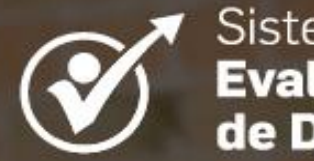

Sistema Integral de<br>Evaluación<br>de Desempeño

# **PARA PERSONAS EVALUADAS** MANUAL DE USO

Aplicativo Mis evaluaciones

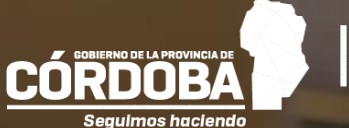

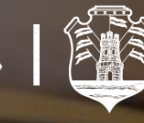

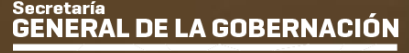

Ministerio de Economía y Gestión Pública

## **Índice**

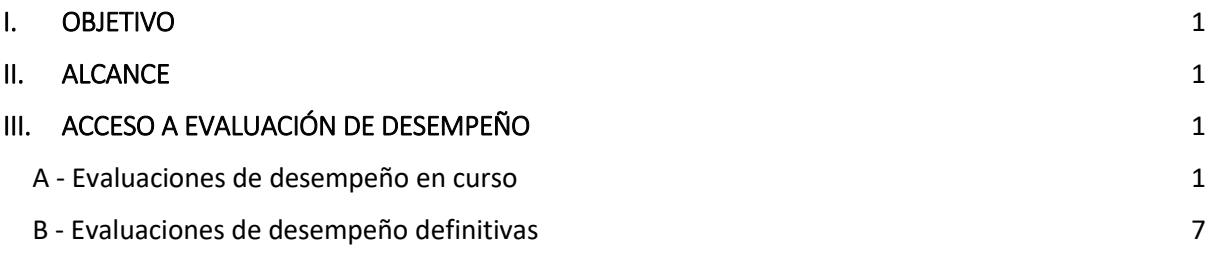

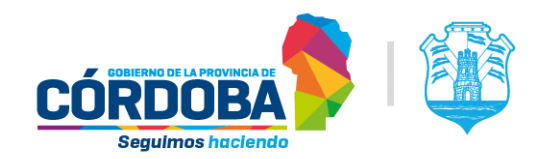

## <span id="page-2-0"></span>I. OBJETIVO

El objetivo de este manual es explicar de qué manera funciona la herramienta que permite, a un/a empleado/a, registrar la **conformidad** o **no conformidad** con el resultado de las evaluaciones de desempeño en el período que corresponda en la plataforma Empleado Digital (EDi).

Este instructivo detalla **cómo visualizar los formularios o soportes de las entrevistas realizadas** por su jefa o jefe inmediato superior, sobre las cuales deberá declarar que toma conocimiento (en el caso de **entrevista inicial** y **propuestas de acciones de mejora)** y registrar la **conformidad** o **no conformidad** con el resultado de la evaluación de desempeño. También, este documento describe **cómo puede visualizar las evaluaciones de desempeño de períodos anteriores** que se encuentran registradas en el Sistema Administración de RR. HH.

## <span id="page-2-1"></span>II. ALCANCE

Alcanza a los y las agentes a evaluar, en el marco de la Resolución N° 1405/2017 de la Secretaría General de la Gobernación y de la Resolución N° 04/2020 de la Secretaría de Capital Humano.

## <span id="page-2-2"></span>III. ACCESO A EVALUACIÓN DE DESEMPEÑO

El aplicativo **Mis Evaluaciones** se encuentra en el menú CONSULTA => LABORAL de la plataforma Empleado Digital [\(https://www.empleadodigital.gov.ar\)](https://www.empleadodigital.gov.ar/).

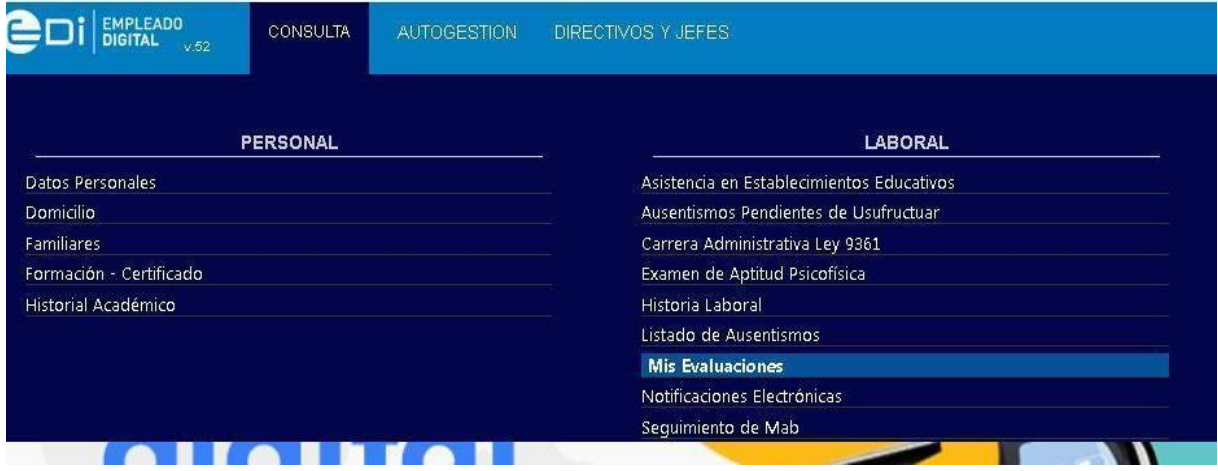

### <span id="page-2-3"></span>**A - Evaluaciones de desempeño en curso**

Las evaluaciones de desempeño en curso son aquellas que la persona que evalúa ha generado y guardado (cerrado) en EDi, indicando que ya no se van a modificar y que están disponibles para ser vistas por la persona evaluada. Estas, a diferencia de la grilla evaluaciones definitivas, no han sido registradas aún en el Sistema de Administración de Recursos Humanos (PeopleNet).

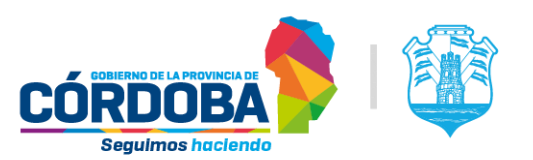

Las evaluaciones que se muestran son aquellas que tienen entrevista inicial realizada. En el caso de que el evaluador haya cerrado la entrevista, se podrá acceder a los formularios **de entrevista de evaluación de desempeño** y **propuestas de acciones de mejora**, si estuvieran registrados.

Desde el año 2020, las personas evaluadas pueden realizar, en EDi, el registro de su **conformidad** o **no conformidad** con el resultado de su evaluación de desempeño. La o el agente evaluado debe declarar si la **entrevista final** ha sido realizada por parte de quien lo evalúa por los medios virtuales o presenciales que se hayan establecidos en la propia citación, como así también, consignar su **conformidad** o **no conformidad** con los resultados de la evaluación realizada.

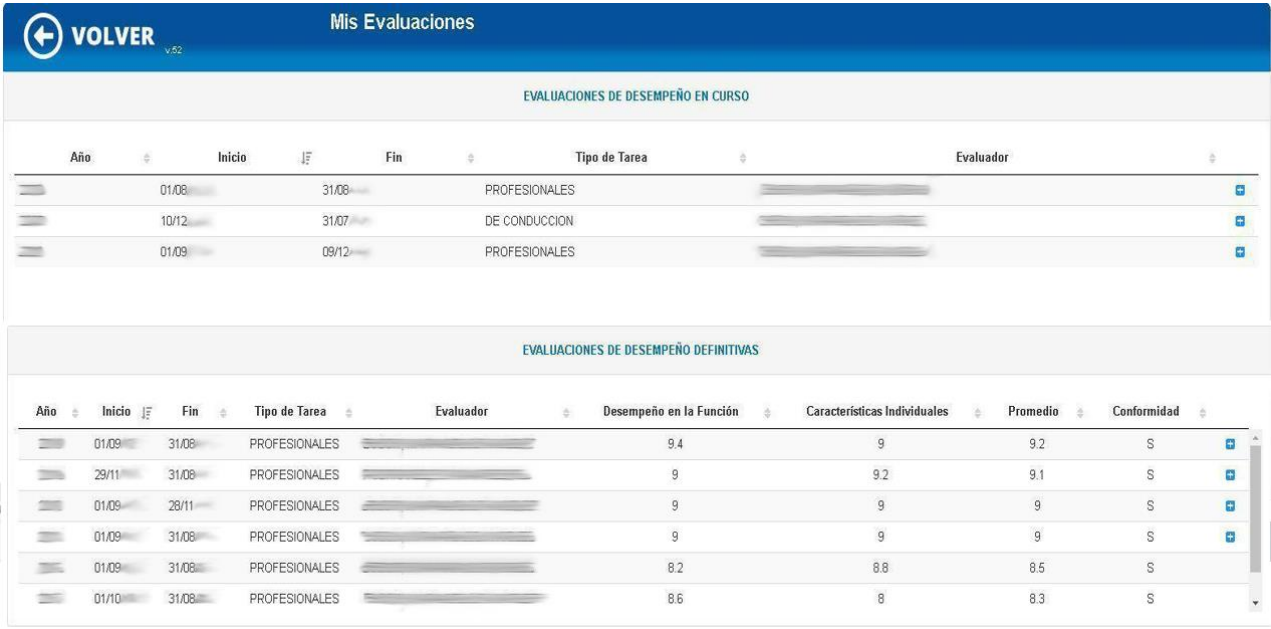

Al ingresar a "Mis Evaluaciones" se verá la siguiente pantalla:

En cada fila, el botón  $\blacksquare$  (más) indica que la evaluación contiene datos registrados por su evaluador/a. Desplegando la fila, se muestra la información de las entrevistas inicial y final (de evaluación de desempeño y de las propuestas de acciones de mejora), si estuvieran registradas.

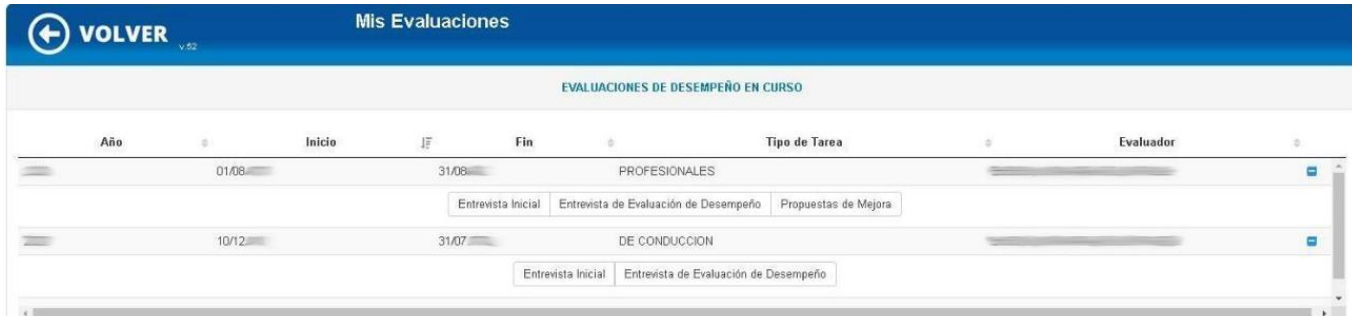

La entrevista final (de evaluación de desempeño y propuestas de acciones de mejora) y la entrevista inicial del próximo periodo solo estarán disponibles una vez que quien evalúa haya cerrado la evaluación de desempeño (acción que imposibilita su modificación).

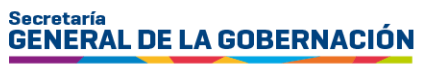

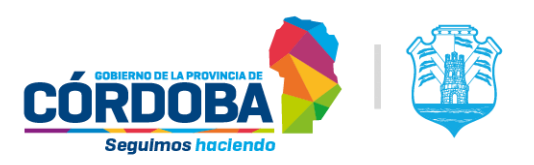

Al hacer clic sobre los botones mencionados, se accede a las ventanas con la información correspondiente a dichas entrevistas.

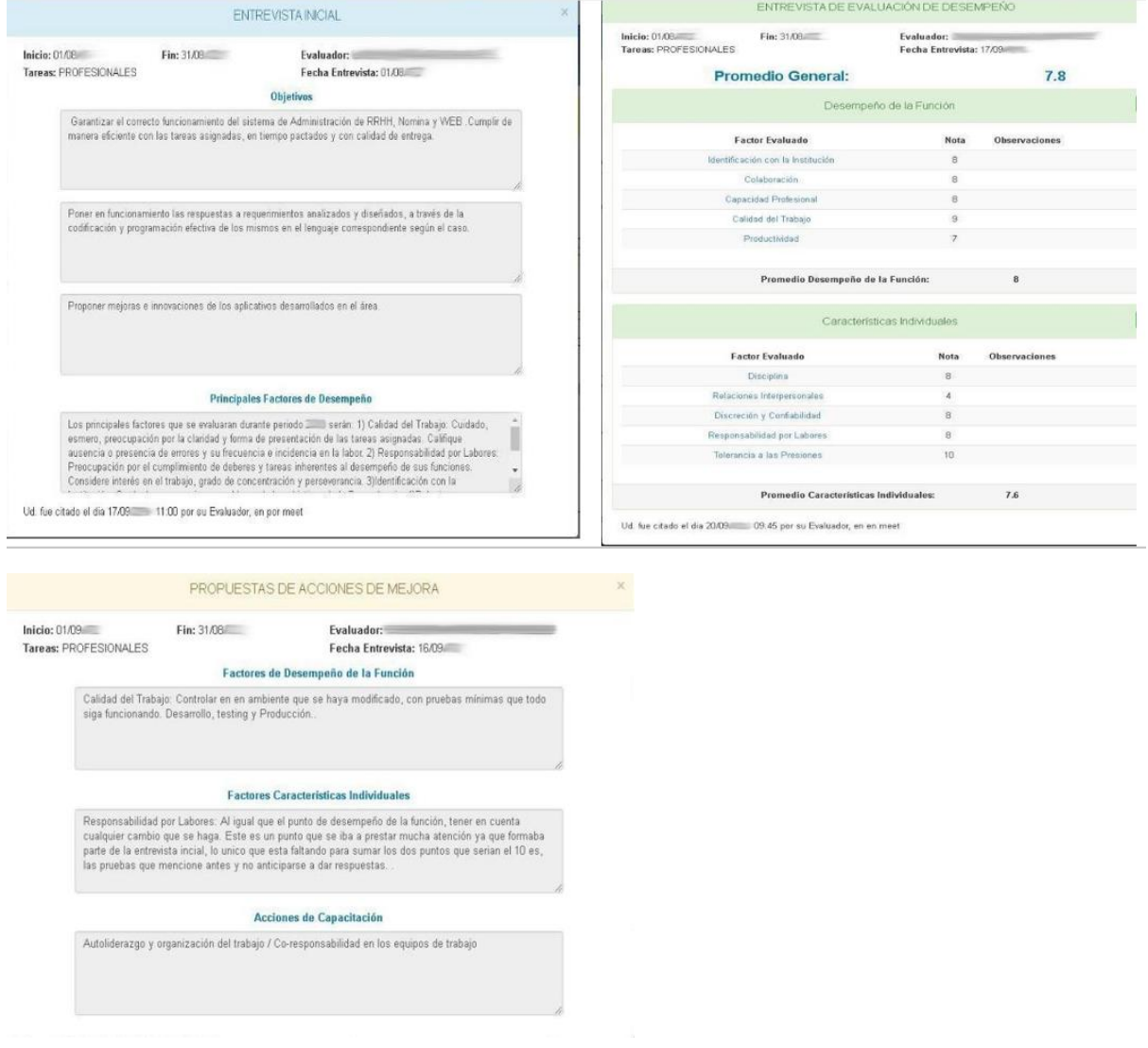

En la ventana que muestra el formulario de evaluación de desempeño, la persona evaluada podrá informarse acerca de las calificaciones que ha obtenido en cada factor evaluado y los promedios que surgen de las notas asignadas. Haciendo clic en el nombre del factor, se muestra la descripción correspondiente.

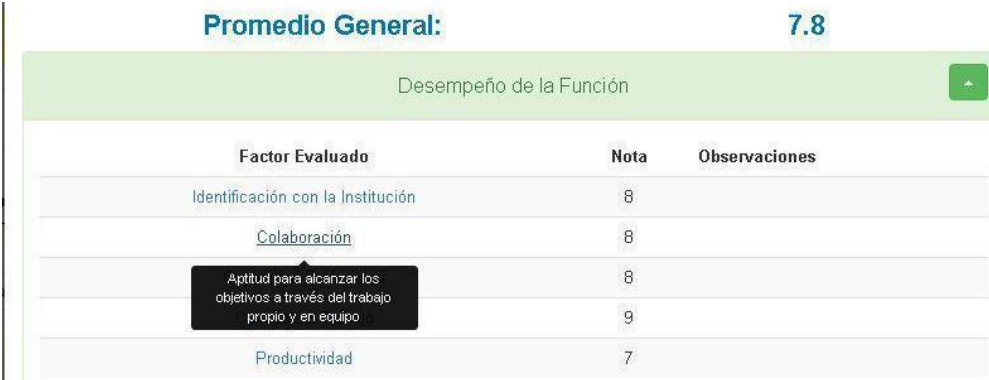

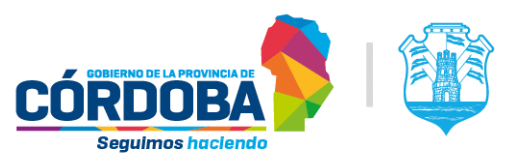

Cuando el evaluador o la evaluadora cierra correctamente la evaluación de desempeño en EDi, la persona evaluada recibirá, en la Plataforma Ciudadano Digital **CiDi-Mis Comunicaciones**, la notificación de ya fue completada y cerrada su evaluación y que queda en estado de **pendiente** el registro de su **conformidad** o **no conformidad**. Ese estado implica que la persona evaluada tiene hasta el tercer (3°) día hábil posterior al del envío de la notificación (con el resultado de su evaluación), para declarar si la entrevista fue efectivamente realizada y consignar si se encuentra conforme o no con el resultado de su evaluación. **Vencido el plazo sin que quien es evaluado/a haya registrado su decisión, el resultado final de la evaluación se tendrá por firme y consentido.**

El estado **pendiente** (del registro de la conformidad o no conformidad) se visualiza en el aplicativo de EDi **Mis evaluaciones**, mediante un aviso en pantalla.

A ¡AVISO! USTED TIENE EVALUACIONES DE DESEMPEÑO EN CURSO PENDIENTES DE DAR CONFORMIDAD.

Además, se resaltan aquellas evaluaciones de desempeño que estén en estado **pendiente** dentro de la grilla de evaluaciones en curso. Al desplegar la evaluación con el botón  $\Box$  aparecerá, además de los botones referentes a las entrevistas, otro con el cual la persona evaluada podrá declarar la realización o no de la entrevista y consignar su conformidad o no conformidad sobre los resultados de la evaluación realizada por la persona evaluadora.

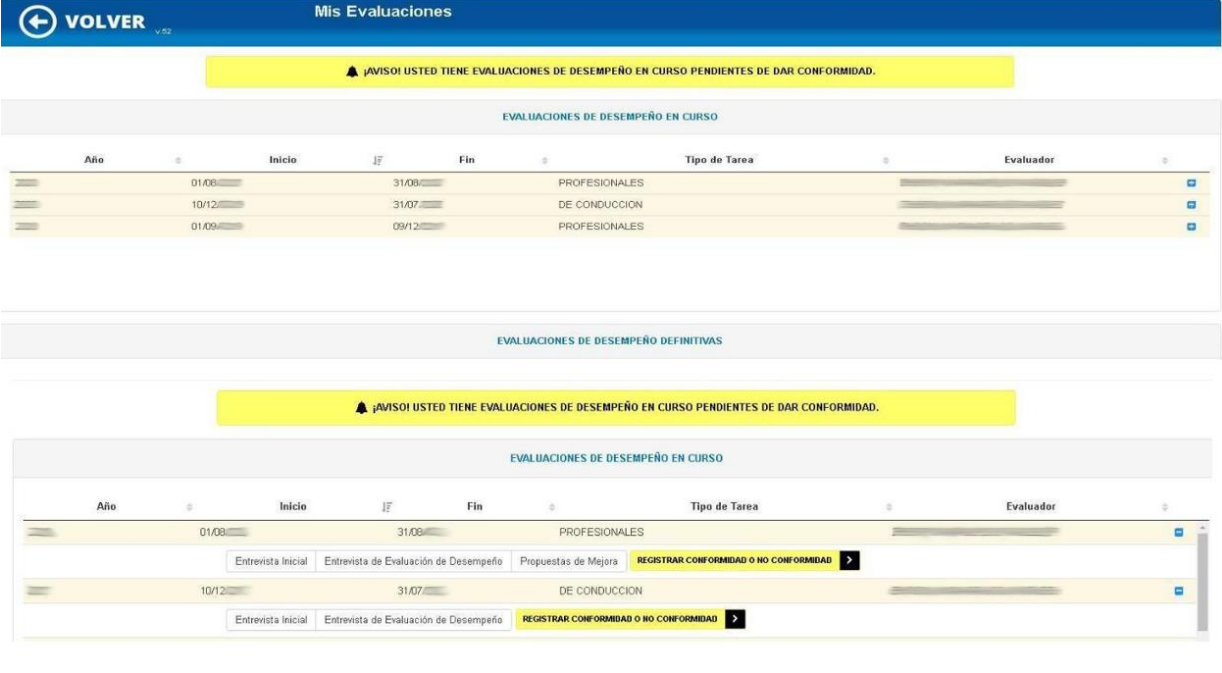

Al hacer clic en el botón **REGISTRAR CONFORMIDAD 0 NO CONFORMIDAD** >, se abre una ventana en la cual se debe completar los datos solicitados.

Secretaría **GENERAL DE LA GOBERNACIÓN** 

Ministerio de Economía y Gestión Pública

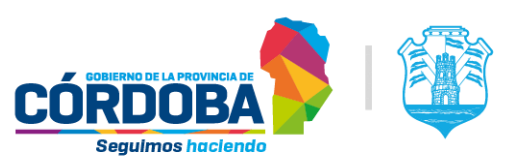

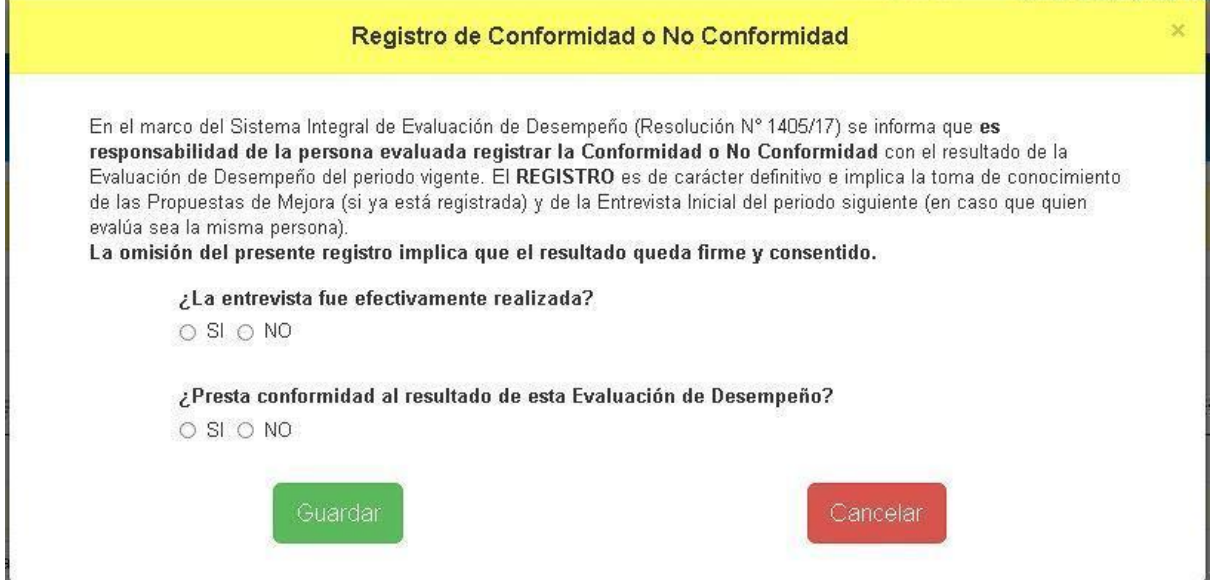

En esta ventana se le explica a la persona evaluada los alcances y la responsabilidad que representa esta declaración para el Sistema Integral de Evaluación de Desempeño (SIED).

Luego de dicha explicación, el sistema solicita que se declare si la entrevista con la persona evaluadora fue efectivamente realizada o no. En caso de que no hubiere ocurrido, es obligatorio declarar el motivo por el cual no fue efectuada. Al presionar la opción **No**, se despliega un listado con los motivos y/o causales preestablecidos de no realización de entrevista final para que **la persona evaluada pueda seleccionar el que corresponda a su caso.**

En caso de seleccionar el motivo "Otros" se debe completar de manera obligatoria en la casilla de texto que se despliega, otros motivos y/o causales que considere relevantes.

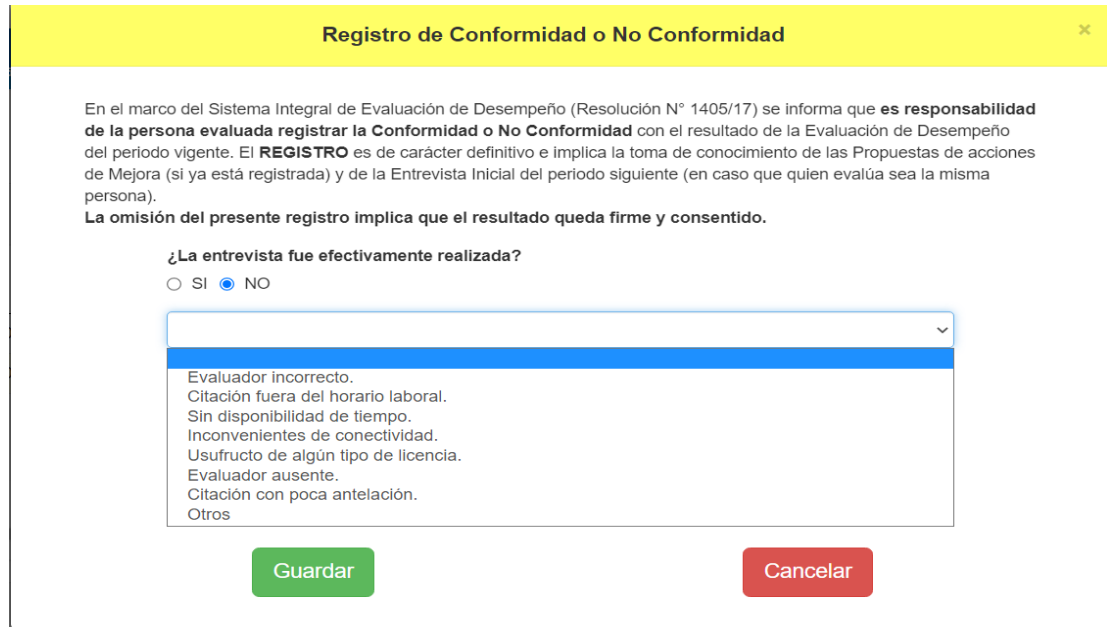

Dentro de los motivos y/o causales preestablecidos de no realización de Entrevista Final/Inicial, se encuentran los siguientes:

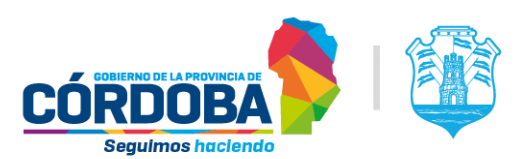

#### **1 - Evaluador incorrecto:**

La persona evaluada fue citada por una persona a quien no reconoce como evaluadora o no corresponde como tal. Por ejemplo: fue citada por otra persona que no es su Jefe/a Inmediato Superior o por quien no realiza el seguimiento de su desempeño.

#### **2 - Citación fuera del horario laboral:**

Si bien la realización de la entrevista final de evaluación de desempeño se puede realizar en cualquier día y horario, la cita debe ser consensuada entre evaluador/a y persona a evaluar, con anterioridad a su realización. Por ejemplo: quien evalúa envió la citación para realizar la evaluación de desempeño fuera del horario de trabajo de la persona a evaluar o un sábado/domingo/feriado, sin consensuar la fecha previamente.

#### **3 - Sin disponibilidad de tiempo:**

Refiere a que, sin importar el día y horario en el que fue enviada la citación, al momento de presentarse a la entrevista final, surgió algún inconveniente que no le permitió a la persona evaluada, asistir a dicha entrevista. Por ejemplo: tuvo que asistir a un turno médico pendiente que fue reprogramado; tuvo una emergencia familiar o un accidente doméstico, entre otros.

#### **4 - Inconvenientes de conectividad:**

Este motivo puede utilizarse cuando la entrevista final a la cual fue citado/a es de modalidad virtual y, al momento de presentarse, surgieron inconvenientes de conectividad (internet) o interrupción de energía eléctrica por parte de quien es evaluado/a.

#### **5 - Usufructo de algún tipo de licencia:**

Refiere a que, al momento de la entrevista final, la persona evaluada no se presentó por estar usufructuando una licencia, ya sea por salud de corto o largo tratamiento, maternidad, anual ordinaria, capacitación, etc. Si bien este motivo no impide que se pueda llevar a cabo la entrevista de manera virtual, puede utilizarse como un motivo para indicar la no realización de la entrevista final.

#### **6 - Evaluador ausente:**

Refiere a que la citación a la entrevista final se efectúo en el tiempo oportuno, sin embargo al momento de su realización quien evalúa no asistió al lugar acordado o no se conectó mediante el canal planificado y notificado, sin informar la persona evaluada los motivos de su ausencia, ni proponer la reprogramación de esta instancia.

#### **7 - Citación con poca antelación:**

Refiere a que quien evalúa efectuó la citación a la entrevista final sin tiempo de anticipación suficiente para que quien es evaluado/a pudiera conocer y prepararse para esa instancia. Por ejemplo: se envía la citación a la entrevista final el día viernes 9 de septiembre de 2022 a las 15:00 horas, para realizarla ese mismo día a las 15:15.

#### **8 - Otros:**

Aquí se consigna, cualquier otro motivo y/o causal no descripto en las opciones preestablecidas. Debe completar de manera obligatoria, en la casilla de texto que se despliega, las razones o motivos que considere relevantes.

Luego, se solicita a la persona evaluada que consigne su **conformidad** o **no conformidad** respecto al resultado de la evaluación de desempeño. En el caso de que registrara no estar conforme, también se le pide que, **de manera obligatoria**, manifieste el motivo, en el campo destinado para tal fin.

**Secretaría GENERAL DE LA GOBERNACIÓN** 

#### Ministerio de Economía y Gestión Pública

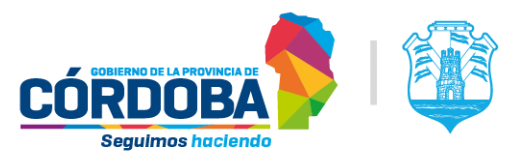

#### Registro de Conformidad o No Conformidad

En el marco del Sistema Integral de Evaluación de Desempeño (Resolución Nº 1405/17) se informa que es responsabilidad de la persona evaluada registrar la Conformidad o No Conformidad con el resultado de la Evaluación de Desempeño del periodo vigente. El REGISTRO es de carácter definitivo e implica la toma de conocimiento de las Propuestas de acciones de Mejora (si ya está registrada) y de la Entrevista Inicial del periodo siguiente (en caso que quien evalúa sea la misma persona)

#### La omisión del presente registro implica que el resultado queda firme y consentido.

¿La entrevista fue efectivamente realizada?

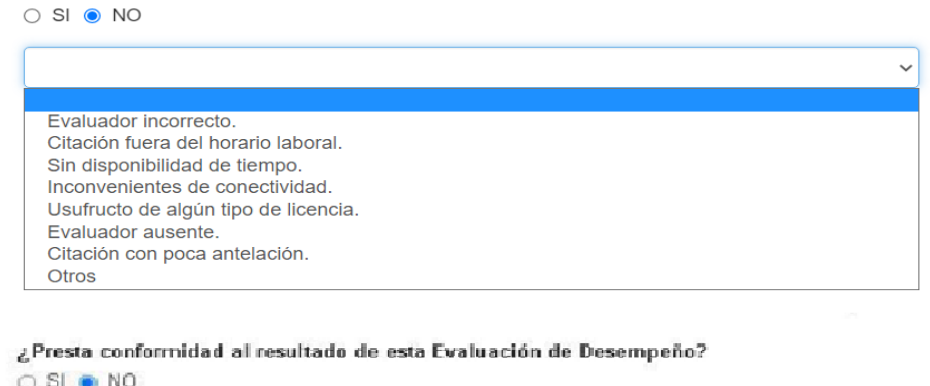

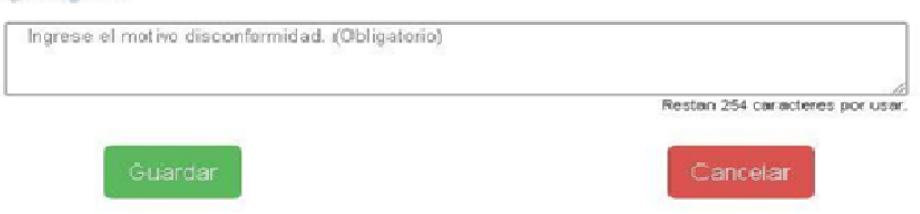

Una vez completados los datos solicitados, se procede a guardar haciendo clic en el botón correspondiente. El botón **Cancelar** cierra la ventana y deja sin efecto lo que se haya manifestado. El botón **Guardar**, registra lo manifestado.

El hecho de registrar **no conformidad** significa que la evaluación de desempeño va a ser elevada (a través de la gestión de la unidad de RR. HH. correspondiente), a una instancia de revisión que se efectuará por el responsable de revisión pertinente.

#### <span id="page-8-0"></span>**B - Evaluaciones de desempeño definitivas**

Las evaluaciones de desempeño definitivas son aquellas que ya están registradas en el Sistema de Administración de RR. HH. (PeopleNet), desde que se implementara el Sistema Integral de Evaluación de Desempeño (SIED). A partir del lanzamiento del aplicativo de evaluaciones de desempeño para evaluadores, se complementa la información registrada en el Sistema de RR. HH. En cada fila, el botón  $\Box$  (más) indica que la evaluación contiene datos registrados a través de EDi y permite desplegar la información de la entrevista inicial, la entrevista de evaluación de desempeño y las propuestas de acciones de mejora, si las hubiere.

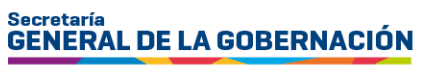

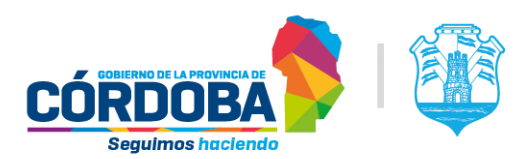

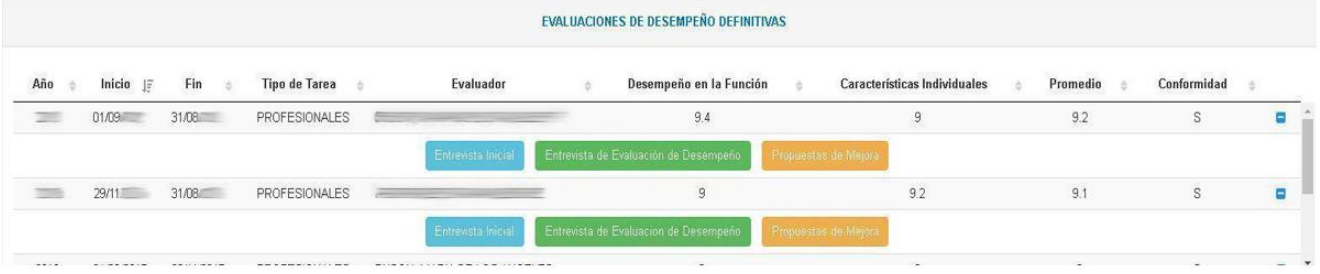

Al hacer clic en el botón  $\Box$ , se despliega por debajo de la fila seleccionada, botones que presentan las entrevistas realizadas mediante la plataforma EDi, correspondientes a la evaluación seleccionada.

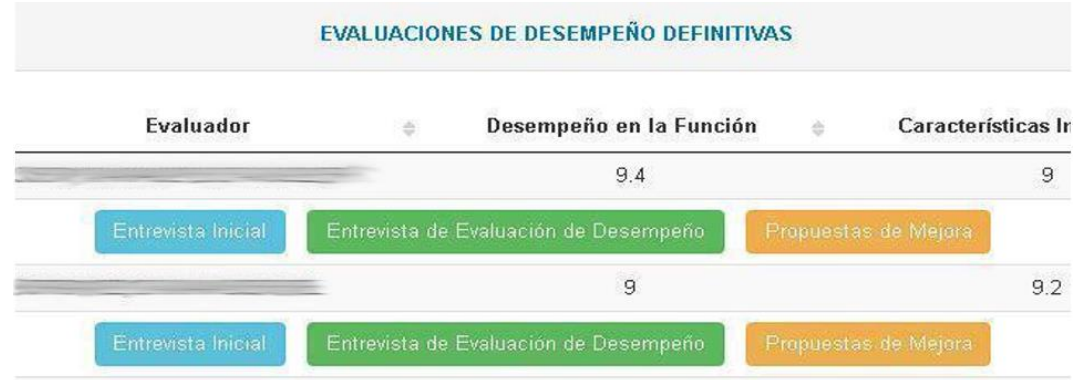

Cada botón permite que la persona evaluada acceda a la información de cada entrevista y su contenido, como en el caso de las entrevistas de "evaluaciones en curso".